## **Login - Anmeldung (RMC)**

Wenn Sie RED medical classic aufrufen, werden Sie als erstes aufgefordert, sich im System anzumelden. Diese Anmeldung ist notwendig, da die Datenbank von RED medical classic persönliche und medizinische Daten Ihrer Patienten enthält, die besonders vor dem Zugriff Unbefugter geschützt werden müssen.

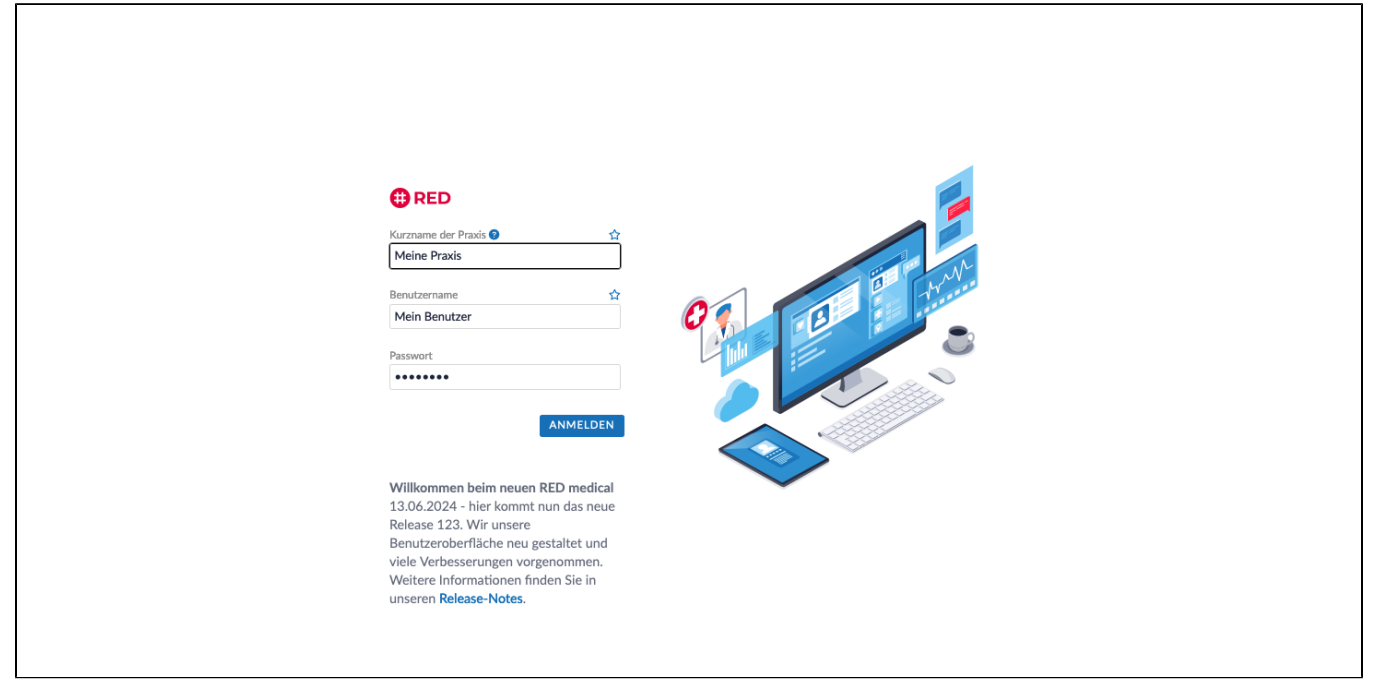

Um mit RED medical classic zu arbeiten, müssen Sie RED zunächst in einem Webbrowser (z.B. Chrome, Firefox, Safari, Egde o.ä.) aufrufen. Dazu geben Sie diese URL in die Adresszeile des Browsers ein: <https://redclient.redmedical.de/redclient/index.html>

Sie gelangen auf die Login-Seite von RED. Hier müssen Sie sich mit Ihrem Benutzernamen und Passwort anmelden. Wenn Sie RED zum ersten Mal aufrufen, müssen Sie sich vor dem Login zuerst im System registrieren.

**Kurzname der Praxis:** In dieses Feld müssen Sie den Kurznamen der Praxis eingeben, um RED mitzuteilen, für welche Praxis Sie arbeiten möchten. Der Kurzname der Praxis wurde bei der Registrierung des Systems festgelegt.

**Benutzername und Passwort:** Mit Ihrem Benutzernamen teilen Sie dem System mit, wer Sie sind; mit ihrem persönlichen Passwort zeigen Sie dem System dann, das Sie es auch wirklich selbst sind. Benutzername und Passwort haben Sie ebenfalls bei der Registrierung in RED festgelegt.

Kurzname der Praxis und Benutzernamen können Sie vorbelegen, indem Sie das kleine Stern-Icon anklicken. Sind Kurzname und Benutzername vorbelegt, füllt RED beim Aufruf der Seite die Daten automatisch in die Felder ein. Die Vorbelegung empfiehlt sich beispielsweise dann, wenn immer der gleiche Benutzer zum Login verwendet wird. Ob Benutzername und Kurzname der Praxis vorbelegt sind oder nicht, sagt Ihnen das Stern-Icon rechts oberhalb des Eingabefeldes (ausgefüllt bedeutet vorbelegt).

## **Weiterführende Informationen**

Um sicher zu gehen, dass Sie als Benutzer zum Kreis der Befugten gehören, wendet RED medical classic mehrere Verfahren zur Authentifizierung seiner Benutzer an:

Jeder Benutzer muss sich am System mit seinem persönlichen Benutzernamen und einem eigenen, geheimen Passwort anmelden. Diese persönliche Anmeldung verhindert beispielsweise, dass Unbefugte in einem unbeobachteten Moment Zugang zum System erlangen können. Melden sich Benutzer mit eigenem Benutzernamen an, ist RED medical classic zudem in der Lage, die Benutzer voneinander zu unterscheiden. Dies ermöglicht die Einrichtung verschiedener Benutzerrollen mit unterschiedlichen Zugriffsrechten sowie die Nachvollziehbarkeit von Datenerfassungen und -änderungen.

Zusätzlich zur Authentifizierung des Benutzers über Benutzernamen und Passwort muss auch der Computer authentifiziert sein. Zugriff auf das System ist nur möglich, wenn der Computer, von dem aus der Zugriff erfolgen soll (=Terminal), vorher von einem Praxisadministrator explizit dafür freigegeben wurde. Durch die Authentifizierung des Terminals kann beispielsweise gesteuert werden, ob Benutzer von einem privaten Rechner auf das System zugreifen dürfen.

[Registrierung \(RMC\)](https://hilfe.redmedical.de/pages/viewpage.action?pageId=5734687)

[Browser und Betriebssysteme](https://hilfe.redmedical.de/display/RH/Browser+und+Betriebssysteme)

[Sicherer Arbeitsplatz](https://hilfe.redmedical.de/display/RH/Sicherer+Arbeitsplatz)